## **IT for Business**

## **Einbauanleitung:**

- 1. Wählen Sie für Ihr elektronisches Fahrtenbuch einen Einbauort im Kfz (z.B. Mittelkonsole, Handyhalterung oder Armlehnenfach).
- 2. Verlegen Sie das mitgelieferte Anschlusskabel im Kfz und schließen es folgendermaßen an :
	- a) Die weiße Ader→ anschließen an die Kfz-Masse (Klemme 31).
	- b) Die braune Ader → anschließen an KFZ-Plus, so dass mit Einschalten der Zündung +12 Volt anliegen (Klemme 15).

**Achtung: Der Anschluss muss über eine Sicherung max. 1A erfolgen**.

- c) Die grüne Ader  $\rightarrow$  an das Tachosignal des elektrischen Tachogebers anschließen. Wenn kein elektrischer Tachogeber vorhanden ist (Tachopese), muss ein Geber nachgerüstet werden. Elektrische Geber zum Nachrüsten für Tachopesen werden von der Firma VDO Kienzle angeboten. Die gelbe Ader ist zu isolieren.
- d) Anschluss des elektronischen Fahrtenbuches an das Anschlusskabel. ( siehe Bild 1)
- e) Dreimaliges Betätigen der Taste "P", dabei muss bei jedem Tastendruck ein akustisches Signal erfolgen und anschließend eine Tonfolge (Wenn kein e akustische Signalgebung erfolgt, müssen die Anschlüsse an Masse und +12V überprüft werden.)
- f) Durchführen einer kurzen Probefahrt (wenige Meter sind ausreichend), dabei erzeugt das Fahrtenbuch akustische Signale, 1. beim Anfahren und 2. beim Anhalten des Fahrzeuges.

Wenn keine akustische Signalgebung erfolgt, dann Punkt g) ausführen.

- g) Die gelbe Ader → anschließen an das Tachosignal des elektrischen Tachogebers, die grüne Ader isolieren. Das Gerät öffnen (4 Schrauben unter dem Gehäuse), umstecken des auf der Leiterkarte vorhandenen Jumpers JP1 nach Jumperstellung f). (siehe Bild 2)
- **3. Nach Einbau des elektr. Fahrtenbuches ist der Kilometerstand vor dem Bewegen des Kfz unbedingt zu notieren (wichtig für den genauen Abgleich des Gerätes).**

**Achtung: Sollte weder bei Anschluss des Fahrtenbuches nach Punkt c) noch nach Punkt g) beim Anfahren und Anhalten eine akustische Signalgebung erfolgen, bitte die Firma SpyderCom konsultieren.** 

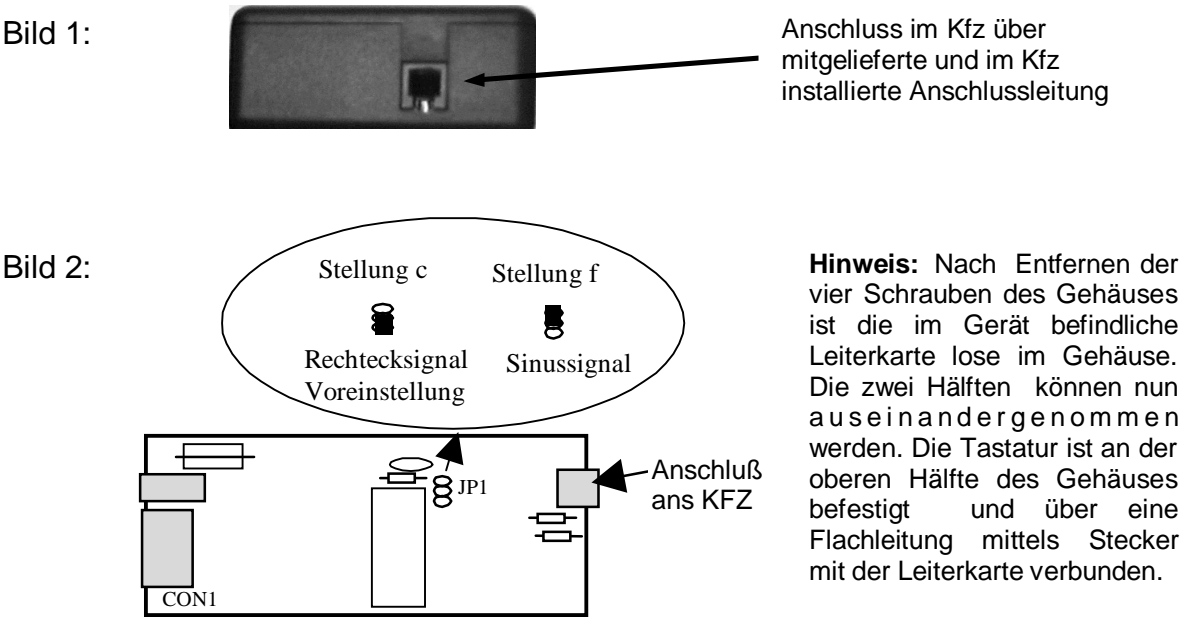

Leiterkarte (Draufsicht) nach Öffnen des Gerätes